#### **NOKIA** Developer

# QMLTag Cloud

A "tag cloud" could be used in a selection dialog, where the user chooses tags to assign to an item from the list; or in a search dialog, where the user chooses the tags they want to search for. This tutorial shows how to create a simple tag cloud UI in less than 100 lines of OML.

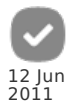

## Tags and tag clouds

Tags are short fragments of text (usually one or two words) that can be attached to items as an informal classification method.

A popular interface for displaying a list of tags is the "tag [cloud"](http://en.wikipedia.org/wiki/Tag_cloud). A tag cloud displays the list of available tags ordered alphabetically, with the most commonly used or important tags appearing in a larger font size to make them easier to find. A tag cloud could be used in a selection dialog, where the user chooses tags to assign to an item from the list; or in a search dialog, where the user chooses the tags they want to search for.

A good use of the tag cloud interface appears in the Maemo 5 Photos application.

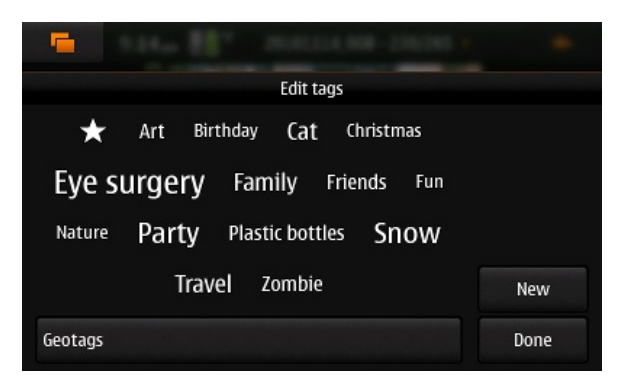

We will attempt to create something similar in QML.

## A QML Tag Cloud Component

We will create a QML component that displays the contents of a Data [Model](http://doc.trolltech.com/latest/qdeclarativemodels.html). In a real application this might be a XmlListModel or a C++ QAbstractItemModel. For demonstration purposes we will use a QML [ListModel](http://doc.trolltech.com/latest/qml-listmodel.html) like this:

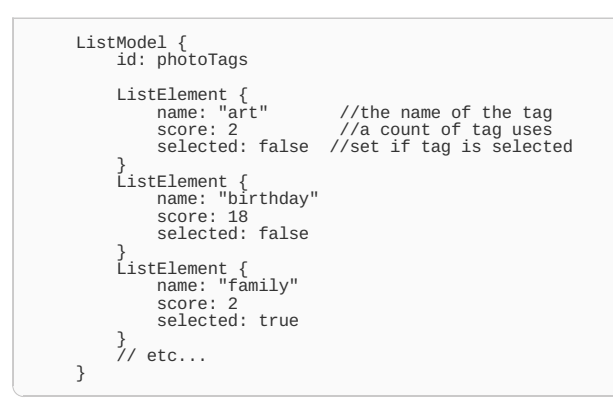

As already mentioned, tags are meant to be alphabetically ordered in a cloud. We will assume that the Data Model has already done this, rather than attempt to sort them in our component.

### **Code**

For the impatient, I will give the complete code for the TagCloud.qml component first, and then explain parts of it in more detail:

```
import QtQuick 1.0
Rectangle {<br>id: tagCloud<br>SystemPalette { id: palette }   //we get the system default colors from this
     //these properties are the public API
     property variant model
property color baseColor: palette.base
```

```
property color textColor: palette.text<br>property color hightlightedTextColor: palette.highlightedText<br>property color highlightColor: palette.highlight
         color: baseColor<br>Flickable {<br>id: flickable<br>anchors.fill: parent<br>boundsBehavior: Flickable.DragOverBounds<br>Flow {<br>id: flow
                         width: parent.width
                         spacing: 10
anchors.margins: 4
                         property int maxHeight:0
Repeater {
                                  id: repeater
model: tagCloud.model
property int minScore //initially undefined
property int maxScore:0
Rectangle {
Text {
id: textBlock
                                                  text: name
color: selected ? hightlightedTextColor : textColor;
anchors.centerIn: parent
                                                  //QML won't allow "onScoreChanged" for some reason, so<br>// we create a local ref to score and put a change handler on that<br>property int itemScore: score
                                                  onItemScoreChanged: {<br>repeater.minScore == undefined) ? itemScore: Math.min(itemScore, repeater.minScore)<br>repeater.minScore = Math.max(itemScore, repeater.maxScore)<br>console.log(index + " minScore:" + repeater.minScore + " 
                                                 }
                                                  property double scale: ((itemScore - repeater.minScore)/(repeater.maxScore - repeater.minScore))
font.pointSize: Math.round(scale*16) + 10
                                                  onHeightChanged: {
flow.maxHeight = Math.max(height, flow.maxHeight)
                                                 }
                                          }
radius: 3
width: textBlock.width + 4
height: flow.maxHeight + 2 //all rows are the same height
color: selected ? highlightColor : baseColor
                                         MouseArea {
                                                  anchors.fill: parent
onClicked: {
                                                         tagCloud.model.setProperty(index, "selected", !selected)
                                                 }
                                        }
                                }
                        }
                 }
contentWidth: parent.width;
contentHeight: flow.childrenRect.height
        }
         //optional - scroll indicator
Rectangle {
id: scrollIndicator
anchors.right: flickable.right
width:4
                 height:flickable.visibleArea.heightRatio * flickable.height<br>y:flickable.visibleArea.yPosition * flickable.height<br>color:textColor<br>color:textColor<br>states: State {<br>mame: "ShowBars"<br>when:flickable.movingVertically<br>PropertyChan
                 }
transitions: Transition {
NumberAnimation { properties: "opacity"; duration: 400 }
}
        }
}
```
Example main.qml to test it out:

 $\overline{1}$ 

import QtQuick 1.0 Rectangle { id: main width: 360 height: 200 ListModel { id: photoTags //example items ListElement { name: "animals" score: 2 selected: false } ListElement { name: "friends" score: 60 selected: false } ListElement { name: "night" score: 80 selected: false } ListElement { name: "party" score: 140 selected: false

```
}
ListElement {
name: "people"
score: 120
                             selected: false
                    }
ListElement {
name: "summer"
score: 32
selected: false
                    }
ListElement {
name: "sun"
score: 27
                             selected: false
                    }
ListElement {
name: "travel"
score: 35
selected: false
                    }
ListElement {
name: "winter"
score: 21
selected: false
                   }
          }
           TagCloud {
model: photoTags
width: parent.width
height: parent.height
baseColor: "black"
textColor: "white"
highlightColor: "steelblue"
                   hightlightedTextColor: textColor
         }
}
```
You should see something like this in gmlviewer (I've added a few extra tags to those above to make it look more interesting):

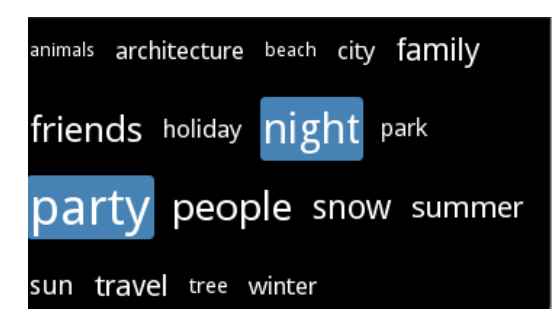

#### How it works

Each displayed tag is a implemented as a Text element inside a Rectangle. We use the [Repeater](http://doc.trolltech.com/latest/qml-repeater.html) element to create a tag rectangle [delegate](http://doc.trolltech.com/latest/qml-repeater.html#delegate-prop) for each element in the Data Model and use the Flow layout to arrange these items. Finally, the Flow is wrapped inside a Flickable so we can flick-scroll through the tags if we have more than will fit on screen at once.

Lets look at the inner Text component first:

```
Text {
id: textBlock
    text: name
color: selected ? hightlightedTextColor : textColor;
anchors.centerIn: parent
    property int itemScore: score<br>onItemScoreChanged: {<br>repeater.minScore = (repeater.minScore == undefined) ? itemScore: Math.min(itemScore, repeater.minScore)<br>repeater.maxScore = Math.max(itemScore, repeater.maxScore)<br>consol
    property double scale: ((itemScore - repeater.minScore)/(repeater.maxScore - repeater.minScore))
font.pointSize: Math.round(scale*16) + 10
    onHeightChanged: {
flow.maxHeight = Math.max(height, flow.maxHeight)
   }
}
```
The properties name, selected and score come from the data model item that we are displaying. text is "wired up" to name. We use the value of selected to choose which text color to use.

A local property, scale, is used to calculate font.pointSize. To work out the value of scale, we need 3 things: the score of the current item, and the maximum and minimum scores of all items in the Data Model.

The [ListModel](http://doc.trolltech.com/latest/qml-listmodel.html) we are using is just a simple data structure and doesn't know the maximum and minimum scores of its contents, so we need to work this

Here is how this works:

Inside the [Repeater](http://doc.trolltech.com/latest/qml-repeater.html) element we have minScore and maxScore properties.

Repeater { id: repeater model: tagCloud.model property int minScore //initially undefined property int maxScore:0 //...

When each delegate is created its score property is set to the value from the model item. This triggers a [property](http://doc.qt.nokia.com/4.7-snapshot/qdeclarativeintroduction.html#property-change-notifications) change signal, which we trap using the onItemScoreChanged function (due to QTBUG-17965 we can't set a handler directly on score so we create a new itemScore property which is bound to score and set a handler on that).

Inside onItemScoreChanged we can compare score against repeater.minScore and repeater.maxScore and change them as appropriate. repeater.minScore is initially undefined because we don't know what a sensible initial value would be. We test for repeater.minScore being undefined, which will only happen for the first delegate that is created, and assign the current score to it if so.

Once the Repeater has finished creating all the tag delegates the values of minScore and maxScore will contain the actual maximum and minimum values. The scale property of each item will automatically be recalculated each time minScore and maxScore change.

Note in the code above we are using a simple linear calculation to work out scale. An alterative which might give better results when dealing with large variations in score is

property double scale: (Math.log(score) - Math.log(flow.minScore))/(Math.log(flow.maxScore) - Math.log(flow.minScore))

scale determines the font size, which in turn determines the height of the Text element.

The height of the Rectangles must be bigger than the height of the Text items they contain. We could just set the Rectangle height to the Text height plus some padding, but it looks better (IMHO) if all the tag Rectangles in the cloud are the same height, i.e. big enough to hold the largest font size. To track the maximum height we have a maxHeight property in the Flow element, and we set this in each delegate's onHeightChanged function. This property is then used to work out the value of the Rectangle height property.

To make the tags clickable, we add a [MouseArea](http://doc.trolltech.com/latest/qml-mousearea.html) inside the Rectangle, and we toggle the selected property inside the onClicked handler.

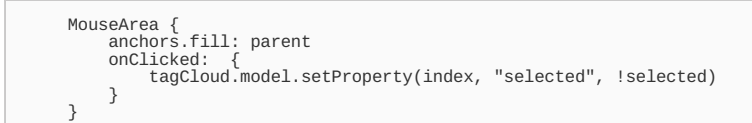

#### Download

Here is a zip file of a Qt creator project containing TagCloud.qml and a sample main.qml [qmltagcloud.zip](http://www.developer.nokia.com/Community/Wiki/File:Qmltagcloud.zip)

Page 5 of 5 Printed on 2013-06-19